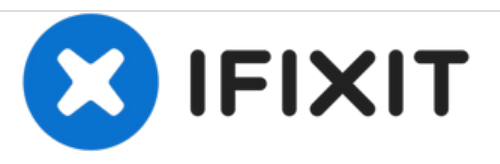

# **Reemplazo del disco duro Dell Vostro 2421**

Escrito por: Johnathan Hammond

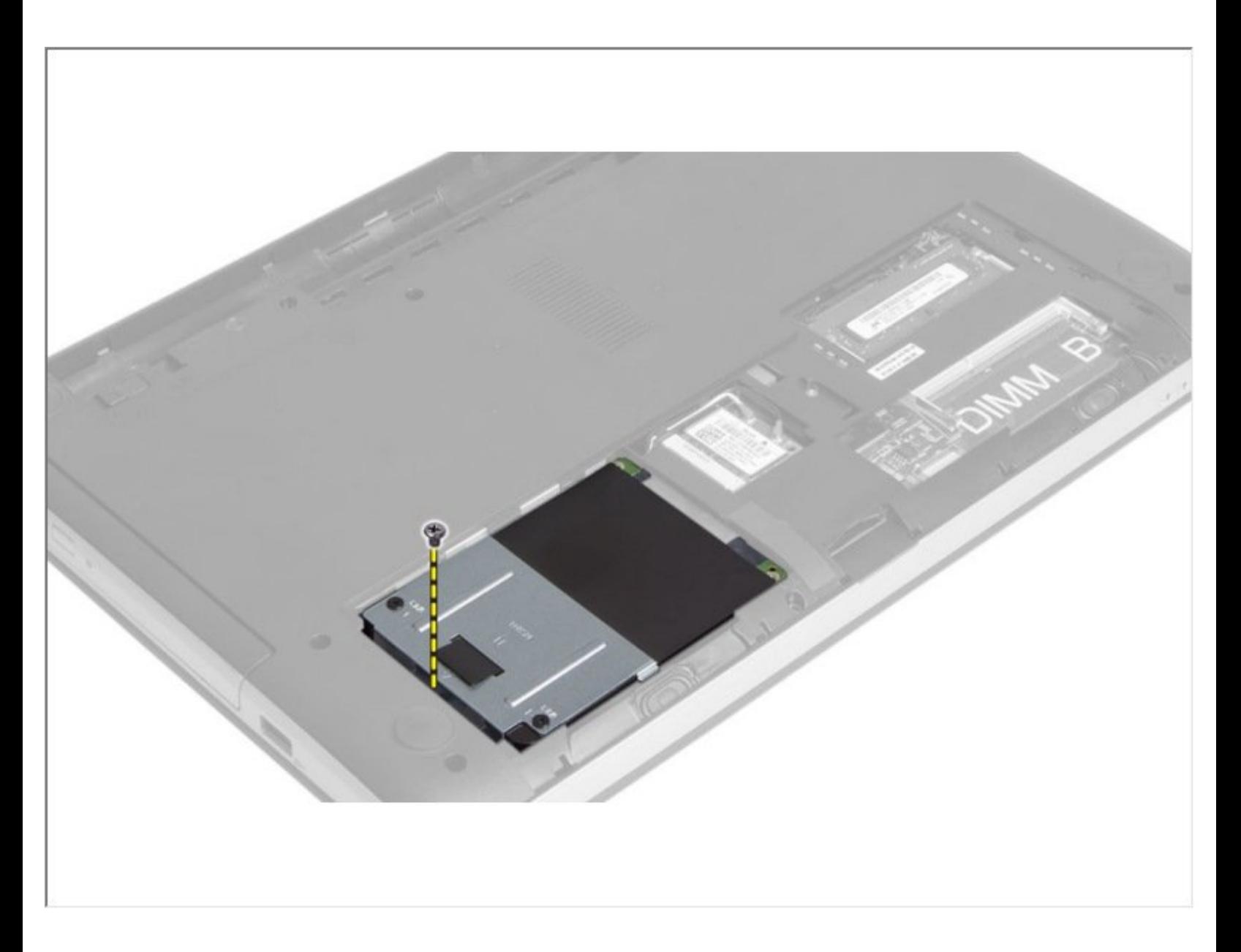

# **INTRODUCCIÓN**

En esta guía, le mostraremos cómo extraer y reemplazar el disco duro.

 $\sigma^{\mu}$ **HERRAMIENTAS:**

Phillips #0 [Screwdriver](file:///Tienda/Tools/Phillips-0-Screwdriver/IF145-005) (1)

#### **Paso 1 — Retirar la batería**

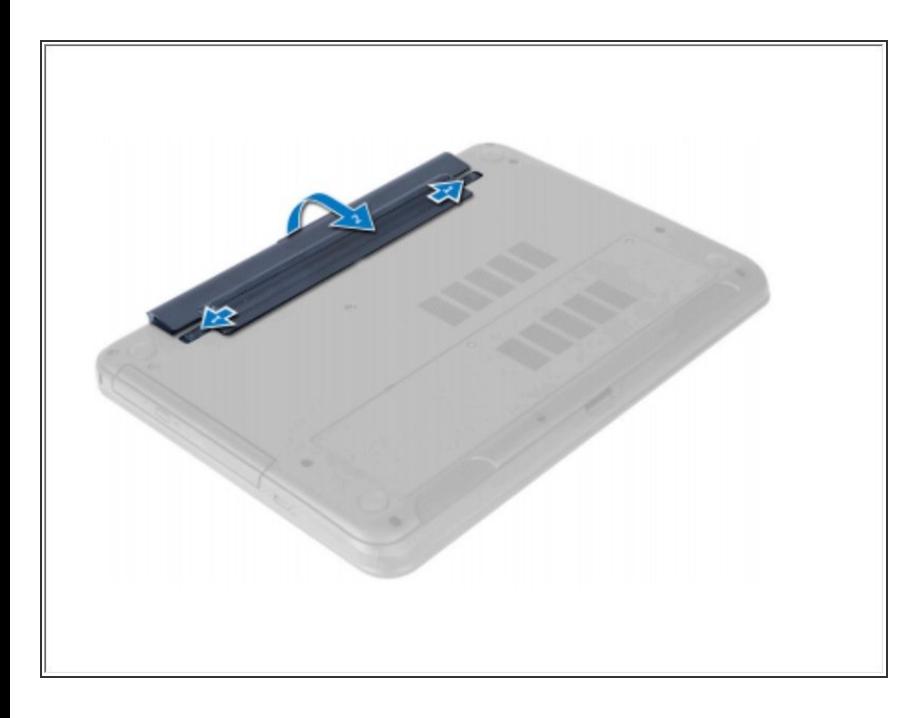

Deslice los pestillos de liberación hacia afuera para desbloquear la batería y levántela para extraerla de la computadora.  $\bullet$ 

#### **Paso 2 — Afloje el tornillo**

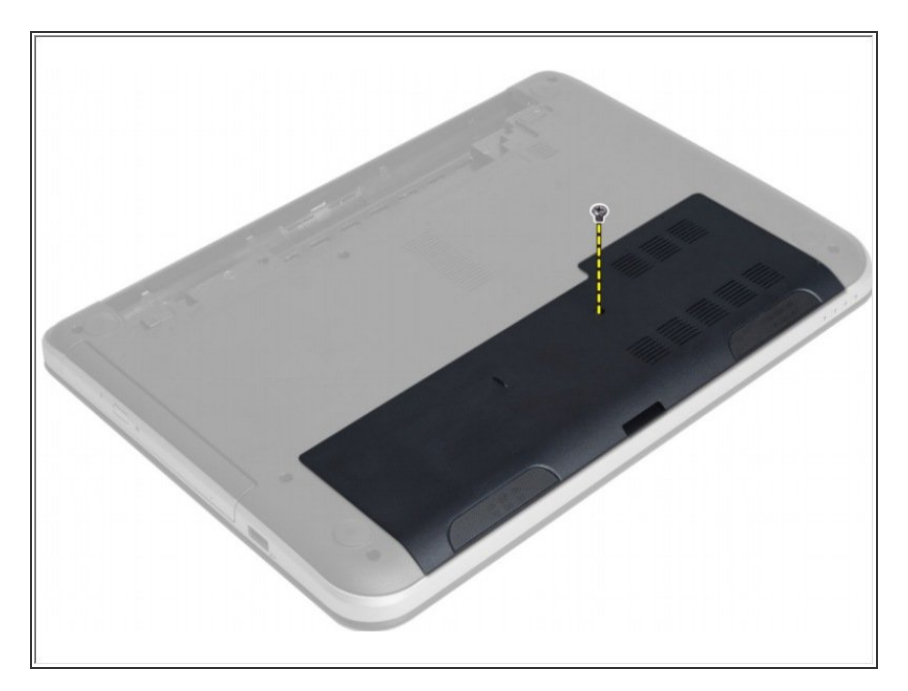

Afloje el tornillo que fija el panel de acceso y retírelo de la computadora.

# **Paso 3 — Levantar el panel de acceso**

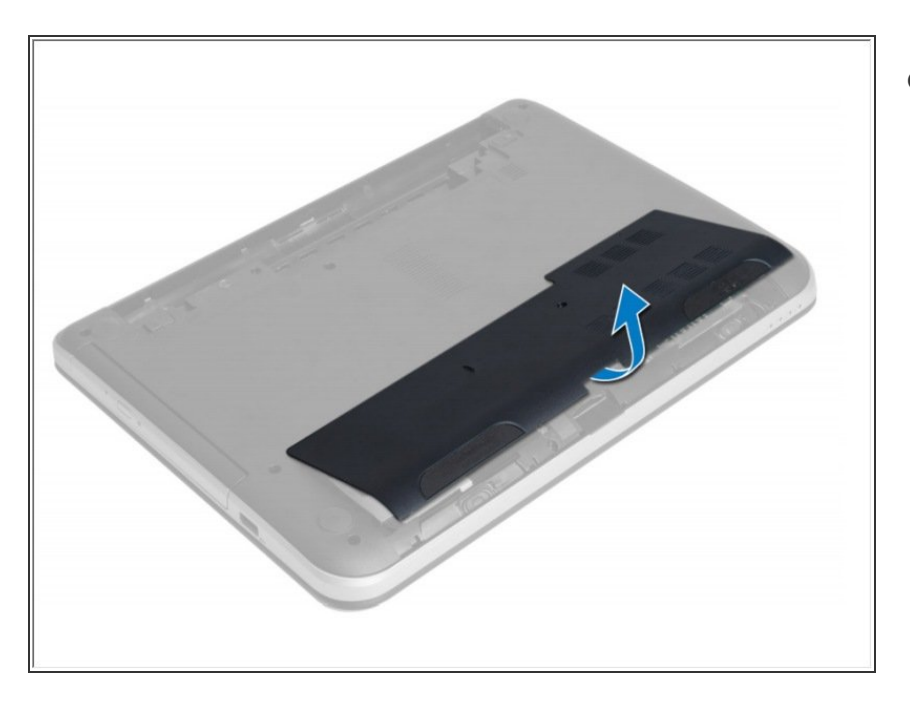

Levante el panel de acceso.

# **Paso 4 — Retire los tornillos**

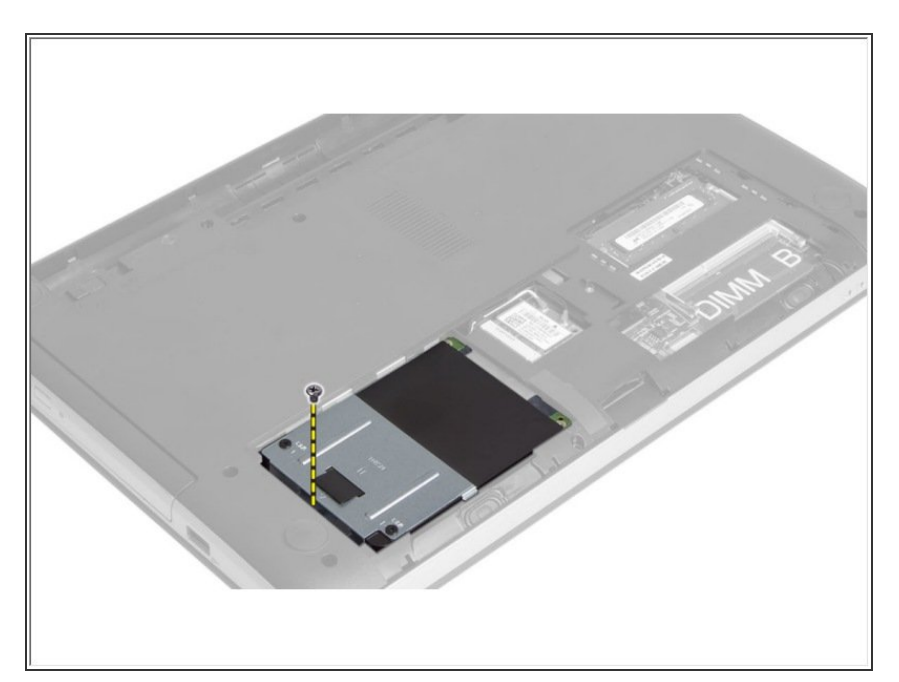

● Retire los tornillos que fijan el ensamblaje del disco duro a la computadora.

#### **Paso 5 — Deslice el disco duro**

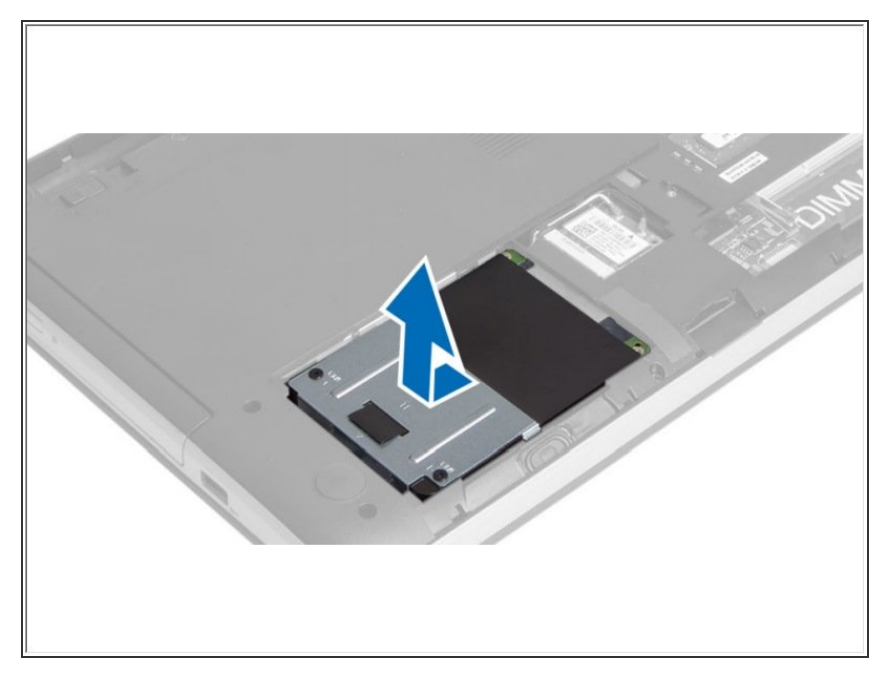

Deslice el disco duro en la dirección que se muestra y levante la pestaña para extraerlo de la computadora.  $\bullet$ 

# **Paso 6 — Retire el tornillo**

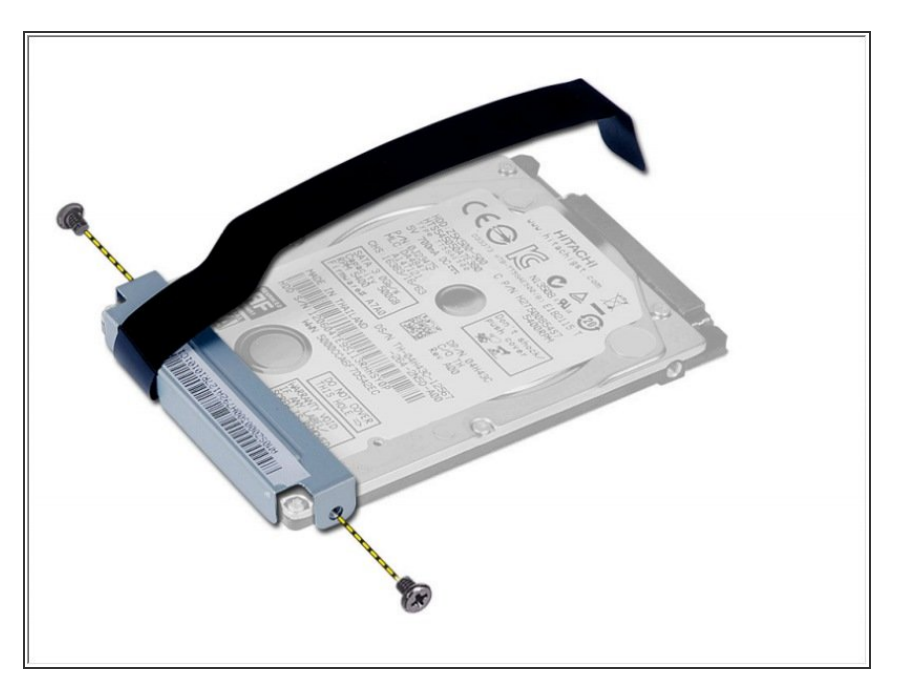

Retire el tornillo que fija el carrito del disco duro al disco duro y retírelo.